Hands on "DICOM", "Magnetic Field" and "Parallel World"

create "medical" folder under /home/work

- > cd ~/work
- > mkdir medical

The base directory of this hands on is /home/g4user/work/medical/dicom You need to change the command path in following slides if you want to try in other directory.

# I. install DCMTK

download source code(dcmtk-3.6.7.tar.gz) and place in /home/g4user/work/medical/dicom

- > cd ~/work/medical
- > mkdir dicom
- > cd dicom
- > tar zxvf dcmtk-3.6.7.tar.gz
- > mkdir dcmtk-3.6.7-build
- > mkdir dcmtk-3.6.7-install
- > cd dcmtk-3.6.7-build
- > cmake -DCMAKE\_INSTALL\_PREFIX=../dcmtk-3.6.7-install -DBUILD\_SHARED\_LIBS=ON ../dcmtk-3.6.7
- > make
- > make install

Don't use copy and paste this line

The base directory of this hands on is /home/g4user/work/medical/dicom You need to change the command path in following slides if you want to try in other directory.

# 2. prepare DICOM example in Geant4

- > source /opt/geant4/II.I.2/bin/geant4.sh
- > export DCMTK\_BASE\_DIR=/home/g4user/work/medical/dicom/dcmtk-3.6.7-install
- > cd ~/work/medical/dicom
- > cp -r /opt/geant4/src/geant4-vll.l.2/examples/extended/medical/DICOM.

edit DICOM/dicomReader/CMakeLists.txt add following line at the end of file target\_link\_libraries(dicomReader /home/g4user/work/medical/dicom/dcmtk-3.6.7-install/lib/libdcmrt.so)

The base directory of this hands on is /home/g4user/work/medical/dicom You need to change the command path in following slides if you want to try in other directory.

# 3. compile DICOM example in Geant4

- > mkdir DICOM-build
- > mkdir DICOM-install
- > cd DICOM-build
- > cmake -DCMAKE\_INSTALL\_PREFIX=../DICOM-install -DDICOM\_USE\_DCMTK=ON -DDCMTK\_DIR=/home/g4user/work/medical/dicom/dcmtk-3.6.7-install ../DICOM
- > make
- > make install

Don't use copy and paste this line

The base directory of this hands on is /home/g4user/work/medical/dicom
You need to change the command path in following slides if you want to try in other directory.

# 4. prepare tutorial source

download source code (Galet\_DICOM.tgz) and place in /home/g4user/work/medical/dicom

Don't use copy and paste this line

```
add LD_LIBRARY_PATH
> export LD_LIBRARY_PATH=${LD_LIBRARY_PATH}:${DCMTK_BASE_DIR}/lib
> export LD_LIBRARY_PATH=${LD_LIBRARY_PATH}:/home/g4user/work/medical/dicom/DICOM-install/lib
```

The base directory of this hands on is /home/g4user/work/medical/dicom
You need to change the command path in following slides if you want to try in other directory.

# 5. prepare run

```
> cd ~/work/medical/dicom/Galet-vll-MedEx-Galet-vll-MedEx-Ver000-install
```

- > mkdir run
- > cd ~/work/medical/dicom/Galet-vll-MedEx-Galet-vll-MedEx-Ver000-install/run
- > cp ~/work/medical/dicom/Galet-vll-MedEx-Galet-vll-MedEx-Ver000/\*mac.
- > cp ~/work/medical/dicom/DICOM/ColourMap.dat .
- > cp ~/work/medical/dicom/DICOM/\*dcm .
- > cp ~/work/medical/dicom/DICOM/Data.dat.new Data.dat

The base directory of this hands on is /home/g4user/work/medical/dicom
You need to change the command path in following slides if you want to try in other directory.

### 6. hands on

```
compile
> cd /home/g4user/work/medical/dicom/Galet-vII-MedEx-Galet-vII-MedEx-Ver000-build
> make
> make install

move to run directory
> cd ~/work/medical/dicom/Galet-vII-MedEx-Galet-vII-MedEx-Ver000-install/run

run
> ../bin/Galet
or
> ../bin/Galet -m run0.mac
```

- a. Move the target where you want
- b. Shoot the proton bean from the direction(ex. Gantry=270, 45, 180) by moving and rotate the target

The base directory of this hands on is /home/g4user/work/medical/dicom

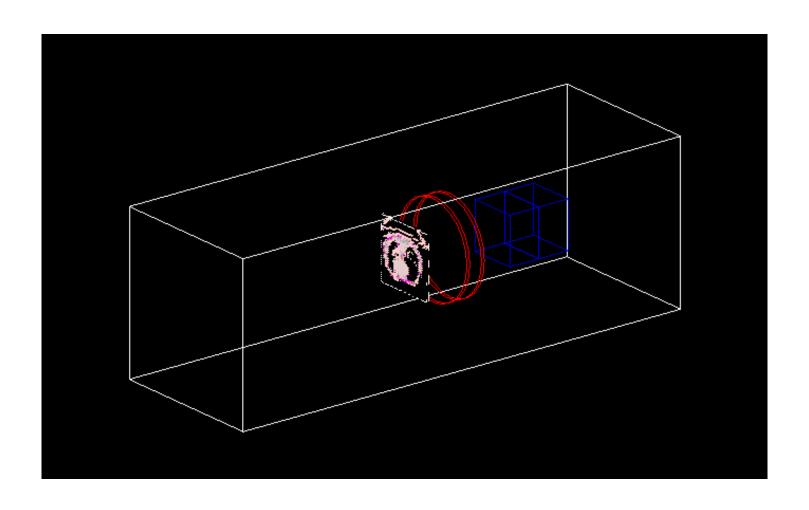

The base directory of this hands on is /home/g4user/work/medical/dicom

```
DetectorConstruction.cxx
                              ~L163
   DICOM
 GaletDICOM *dicom = new GaletDICOM("GaletDICOMLV");
 G4LogicalVolume* dicomLV = dicom->ConstructPhantom();
 G4ThreeVector dicom_position(0,0,0.*mm);
 G4RotationMatrix* dicom_rot=new G4RotationMatrix();
 dicom_rot->rotateX(0.0*degree);
 dicom_rot->rotateY(0.0*degree);
 dicom_rot->rotateZ(0.0*degree);
new G4PVPlacement(dicom_rot, dicom_position, dicomLV, "dicomPV",
                      worldLV, false, 0, fCheckOverlaps);
```

```
G4ThreeVector dicom_position(0,0,0.*mm); dicom_rot->rotateX(0.0*degree); dicom_rot->rotateY(0.0*degree);
```

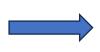

```
G4ThreeVector dicom_position(0,0,-100.*mm);
dicom_rot->rotateX(45.0*degree);
dicom_rot->rotateY(90.0*degree);
```

The base directory of this hands on is /home/g4user/work/medical/dicom

You need to change the command path in following slides if you want to try in other directory.

# compile

- > cd /home/g4user/work/medical/dicom/Galet-v11-MedEx-Galet-v11-MedEx-Ver000-build
- > make
- > make install

move to run directory

> cd ~/work/medical/dicom/Galet-vII-MedEx-Galet-vII-MedEx-Ver000-install/run

I suggest changing the grid mesh size of DICOM image

Data.dat LI

:COMPRESSION 2

 $\Longrightarrow$ 

:COMPRESSION 4

The base directory of this hands on is /home/g4user/work/medical/dicom

You need to change the command path in following slides if you want to try in other directory.

check the geometry
> ../bin/Galet

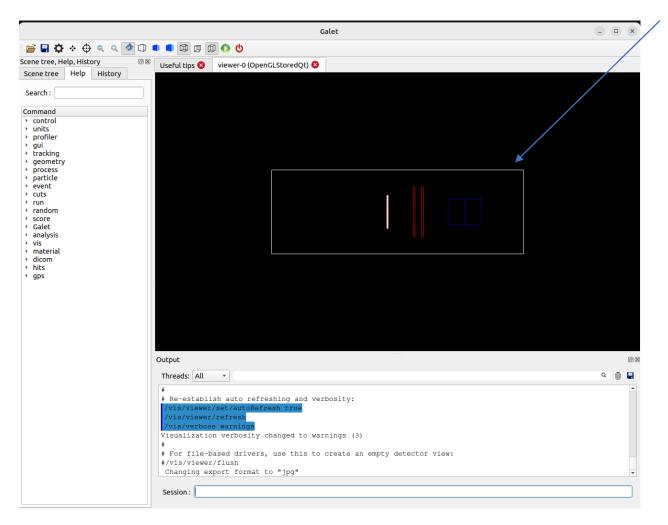

drag and move

The base directory of this hands on is /home/g4user/work/medical/dicom

```
edit run0.mac
/run/beamOn | /run/beamOn 1000

run
> ../bin/Galet -m run0.mac

no viewer, shoot 1000 protons
```

The base directory of this hands on is /home/g4user/work/medical/dicom

```
check the result
> root -I Galet.root
root [0] Galet->Draw("x:y","","colz")
or
root [0] Galet->Draw("x:y:z")
```

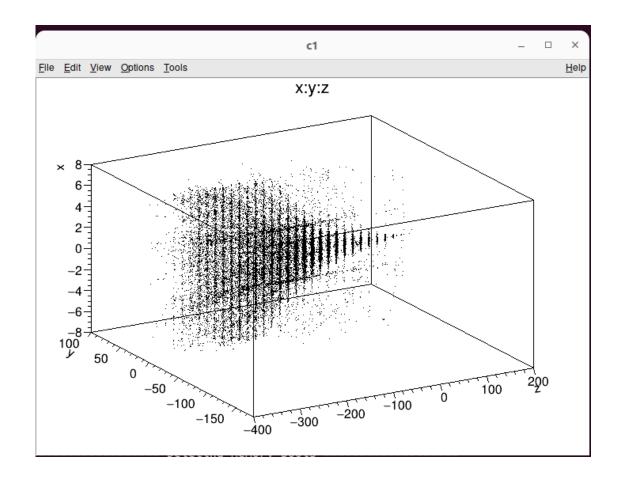